# <span id="page-0-0"></span>**Bandwidth Exceeds Contract Report**

- [Bandwidth Exceeds Contract Report](#page-0-0)
- **[Burst Billing Customer List](#page-0-1)**
- [opCommon Configuration settings](#page-0-2) [Examples of Use:](#page-0-3)
- [Layout Customisation](#page-1-0)
- [Related Topics](#page-3-0)
	- <sup>o</sup> [Burst Billing Report](#page-3-1)
		- <sup>o</sup> [Burst Billing Summary Report](#page-3-2)

# Bandwidth Exceeds Contract Report

Available in pre-release opReports 3.5.0.

Not available in opReports 3.5 ( the official release as at 20 December 2021 ).

This report provides bandwidth exceeds contract information for node interfaces specified in a [Burst Billing Customer List File.](https://community.opmantek.com/display/opReports/How+to+select+Nodes+%28and+Interfaces%29+for+reporting+in+opReports+3) This report requires input from a Burst Billing Customer List.

This report is not available from opReports GUI Views On-Demand Reports Create New Report.

### <span id="page-0-1"></span>Burst Billing Customer List

In the GUI you'd select "from Burst Billing Customer List File (Upload)" and upload the file of choice. For opreports-cli you use burst\_billing\_customer\_list=< path to listfile>, and for a scheduled report you would set the property burst\_billing\_customer\_list with the value being the path to the list file.

**The Burst Billing Customer List can only be in csv format**:

Each entry must start with the **node name**, folllowed by an **interface**, a **client number**, **contracted upstream (mbps)** and **contracted downstream (mbps)**:

**Burst Billing Customer List in csv format**

```
ASGARD,FastEthernet0/0,809-101-6782,5,45
ASGARD,2,809-101-6782,60,5
Huawei_AR2240,5,12345678,20,200
Huawei_AR2240,GigabitEthernet0/0/1.243,12345679,100,10
Teldat_ATLAS60,ethernet0/0.3839,12345670,20,20
TeldatM1,10,12345671,10,10
```
**Interfaces can be identified by the numeric SNMP interface index, or by the SNMP ifDescr property**.

### <span id="page-0-2"></span>opCommon Configuration settings

/path/to/omkj/conf/opCommon.nmis has the following specific configuration settings for this report:

```
/path/to/omk/conf/opCommon.nmis
'opreports' =>
{
   ... 'bandwidth_exceeds_contract_csv_display_heading_row' => 0, ...
}
```
#### Examples of Use:

To get the Burst Billing Report not to write headings to the first row of the csv file output for the report:

execute this one-line command:

```
sudo /usr/local/omk/bin/patch_config.exe /usr/local/omk/conf/opCommon.nmis /opreports
/bandwidth_exceeds_contract_csv_display_heading_row=0
```
# <span id="page-1-0"></span>Layout Customisation

The layout of this report can be customised from opReports GUI Views Report Schedules Create New Report Type=Bandwidth Exceeds Contract Report Layout tab:

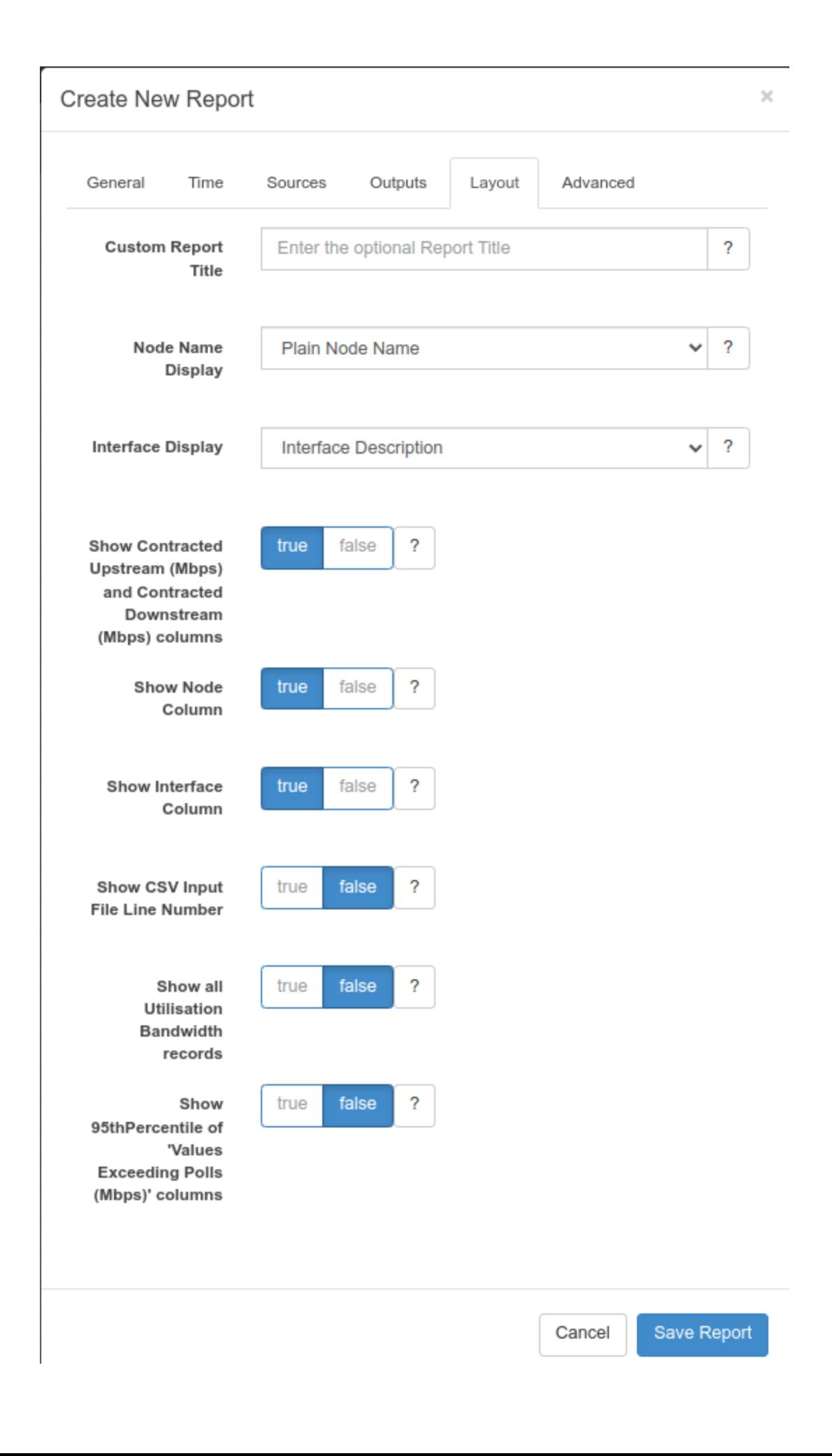

# <span id="page-3-2"></span><span id="page-3-1"></span><span id="page-3-0"></span>Related Topics

- [Burst Billing Report](https://community.opmantek.com/display/opReports/Burst+Billing+Report)
- [Burst Billing Summary Report](https://community.opmantek.com/display/opReports/Burst+Billing+Summary+Report)